**ИНСТРУКЦИЯ** ПО УСТАНОВКЕ **ЯРЛЫКА KY6-iBank HA PAGOYEM CTOJE IOS** 

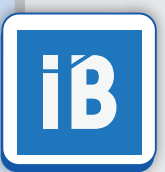

На вашем мобильном устройстве в браузере Safari войдите в систему **КУБ-iBank**

https://ibank.creditural.ru

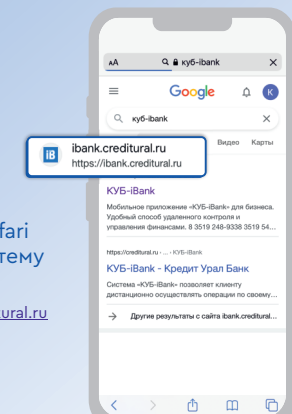

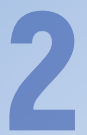

## Нажмите кнопку **«Поделиться»**

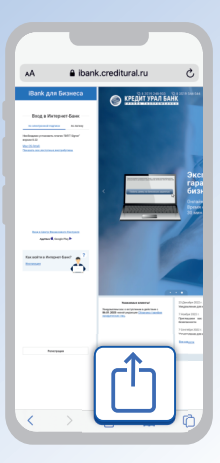

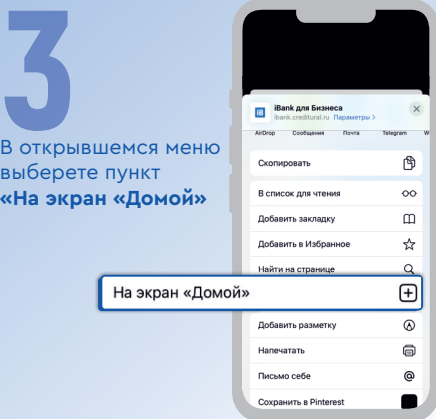

Вы можете указать наименование ярлыка для отражения на рабочем столе. Нажмите **«Добавить»**

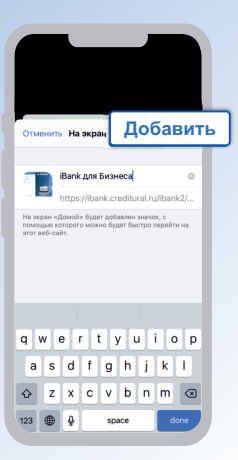

## На рабочем столе появится ярлык **КУБ-iBank**

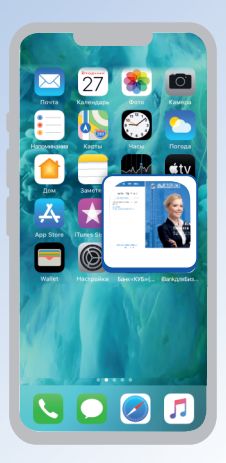